## **Sessions Defensa TFG-Manual Tribunal**

El lliurament del Treball de Fi de Grau es farà a la pàgina: http://treballfidegrau.uab.cat

El primer que has de fer és identificar-te.

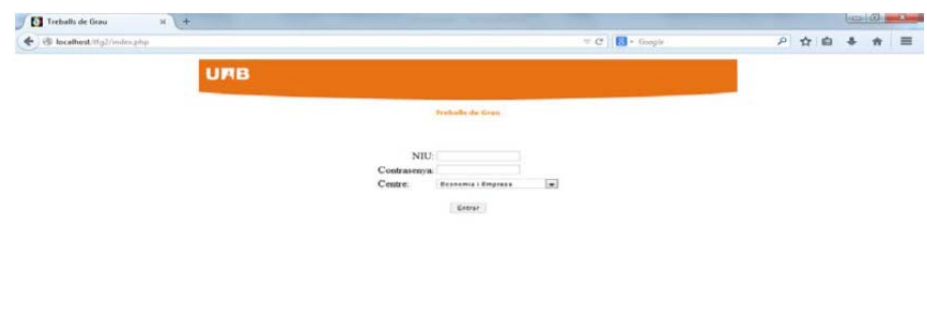

Has d'introduir el teu NIU, la teva contrasenya associada i el centre. Si el NIU i/o contrasenya introduïts no són correctes, et sortirà el següent missatge:

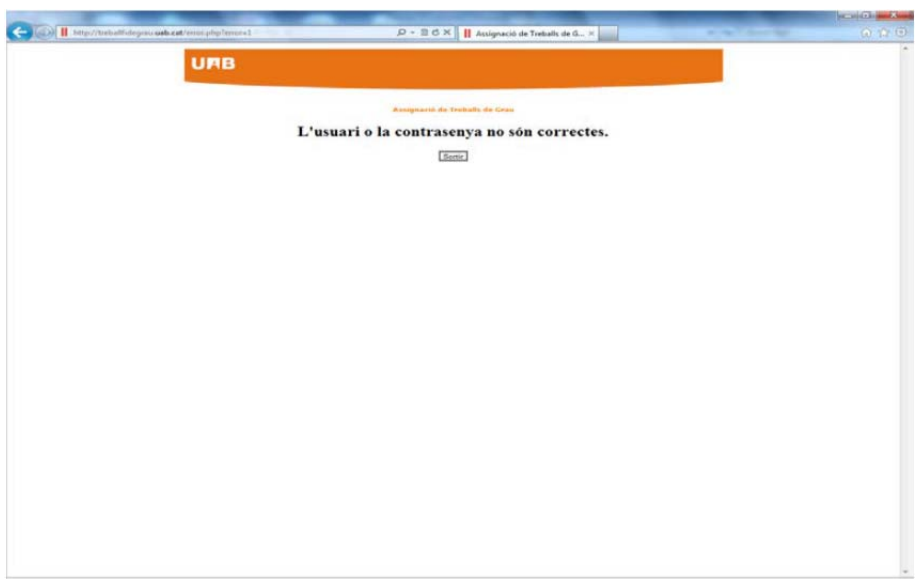

Si no has seleccionat el centre correctament, et sortirà el següent missatge:

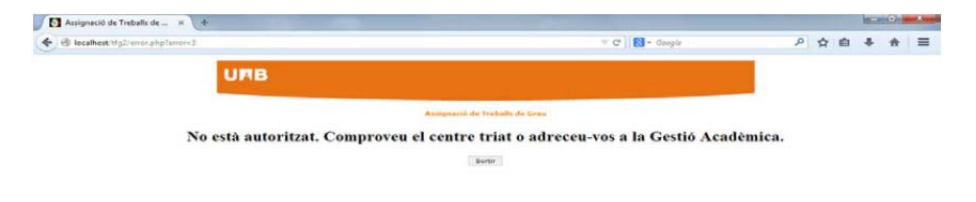

Si també has estat tutor i has estat assignat com a **membre d'un Tribunal**, a la part superior de la pantalla et sortiran les dues opcions: *"Tribunal",* com a membre d'un Tribunal, i **"Avaluar"** com a tutor. Si no has estat tutor només et sortirà l'opció de Tribunal.

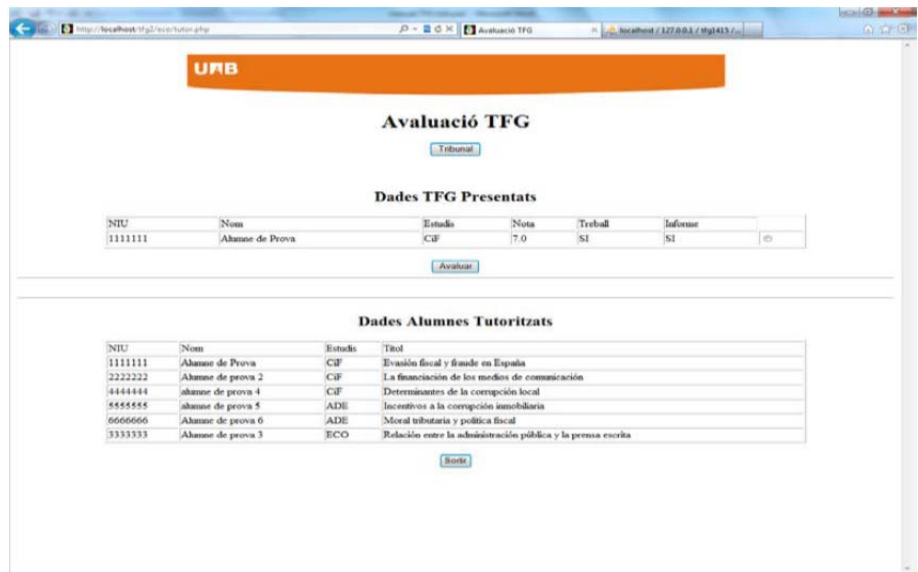

En prémer **"Tribunal",** accediràs a una pantalla de consulta on podràs seleccionar l'estudiant clicant al botó de *Consultar*:

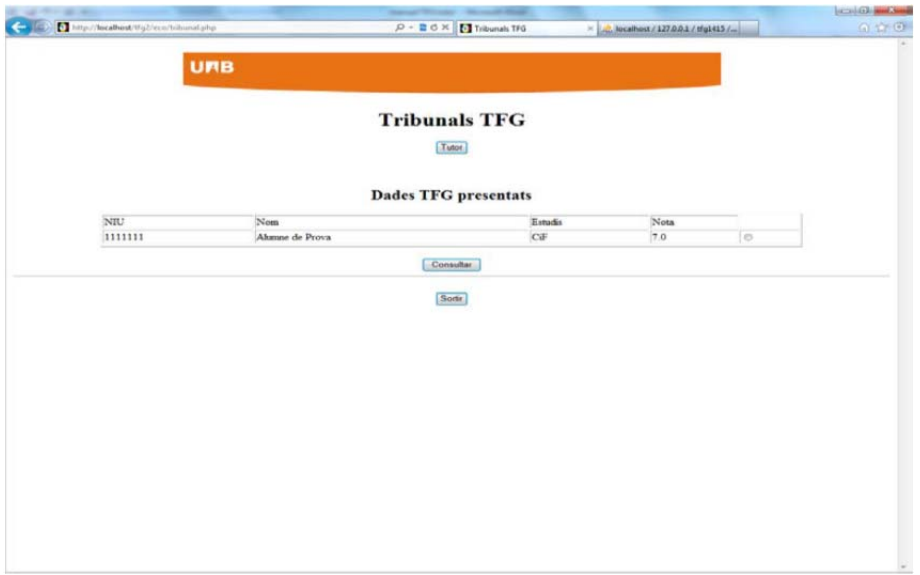

Això et portarà a una pantalla on podràs descarregar‐te el seu TFG i l'informe d'avaluació del tutor:

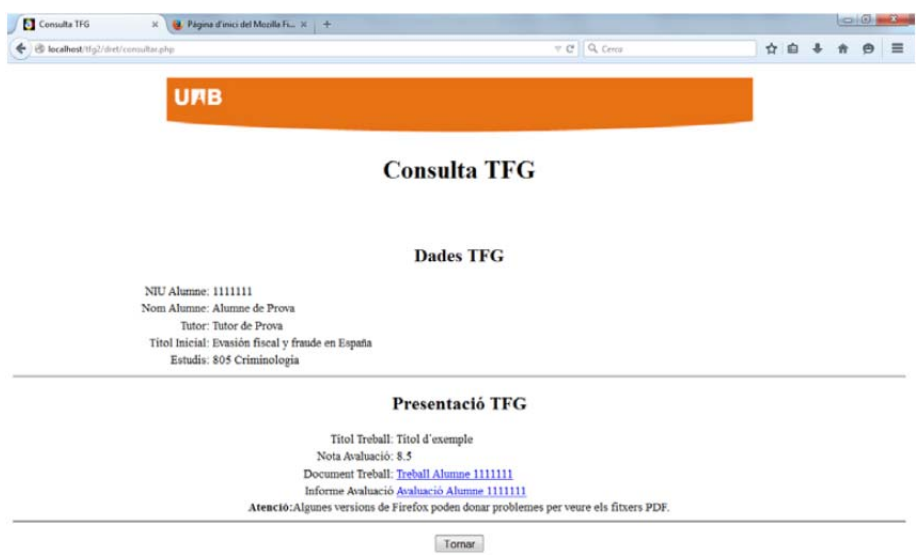